### **Table of Contents**

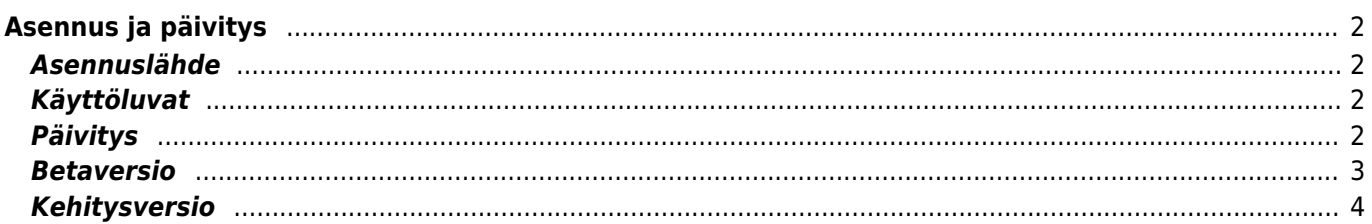

# <span id="page-1-0"></span>**Asennus ja päivitys**

# <span id="page-1-1"></span>**Asennuslähde**

Voit asentaa c:geon useista lähteistä, jotka on listattu alla:

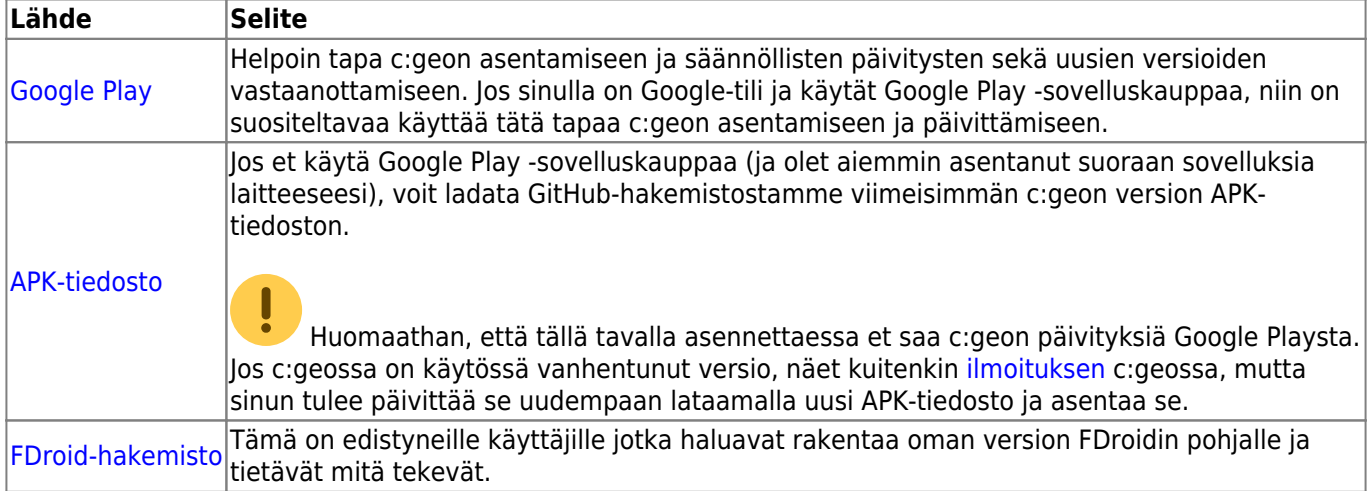

### <span id="page-1-2"></span>**Käyttöluvat**

Asennusprosessin aikana (tai ensimmäisen käynnistyksen yhteydessä, riippuen Android-versiosta) sinun tulee hyväksyä seuraavat c:geon tarvitsemat käyttöluvat laitteessasi:

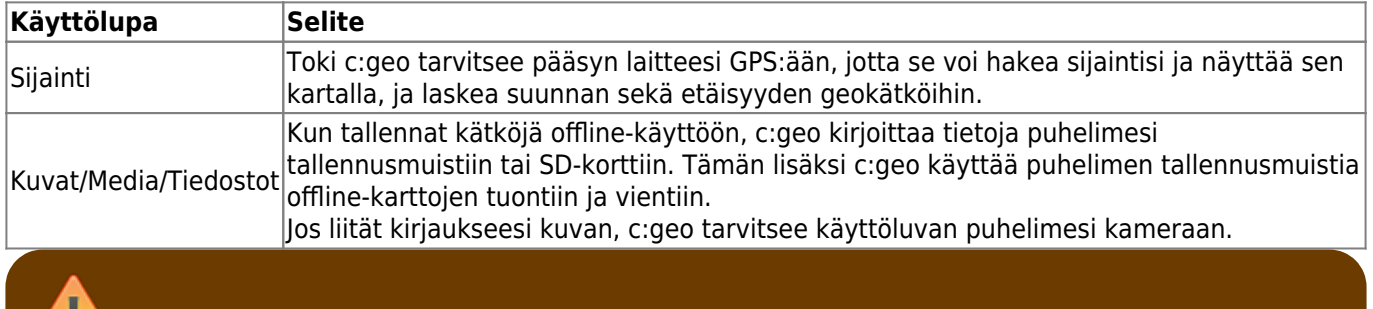

Sinun tulee myöntää ylläluetut käyttöluvat, muuten c:geo ei toimi odotetusti!

# <span id="page-1-3"></span>**Päivitys**

Aika ajoittain julkaisemme uuden version c:geosta.

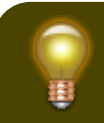

Uuden version ilmestyessä, suosittelemme että päivität asennuksen mahdollisimman pian.

Vanhemmat versiot saattavat lakata toimimasta (esimerkiksi tärkeän bugikorjauksen tai palvelimessa tapahtuneen muutoksen vuoksi).

Jos asensit c:geon Google Playn kautta, saat ilmoituksen Google Playsta, kun uusi versio on saatavilla. Seuraamalla tätä ilmoitusta saat päivitettyä ohjelman uusimpaan versioon. Lisäksi c:geo käyttää ilmoituksia c:geon etusivulla kiinnittääksesi huomion uudesta versiosta tai tilapäisistä ongelmista. Viesti voi näyttää etusivulla tältä:

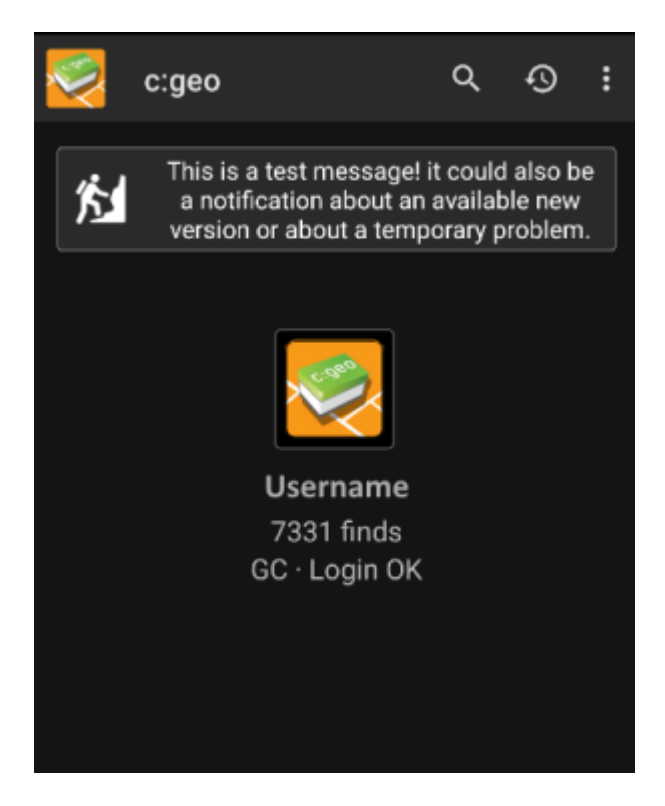

Voit napauttaa viestiä saadaksesi lisätietoja (väliaikaisten ongelmien aikaan) tai mennäksesi Google Playyn saadaksesi uudemman version (päivitysilmoituksen tullessa).

#### <span id="page-2-0"></span>**Betaversio**

Jos kehityksessä oleva uusi versio on havaittu valmiiksi julkaisuun (niin sanottu "Release candidate"), ensimmäiseksi saatamme julkaista sen betaversiona saadaksemme käyttäjiltä palautetta ja löytääksemme mahdollisia bugeja tai ongelmia, mitä ei havaittu kehityksen aikana.

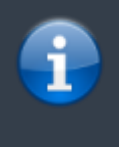

Yleensä betaversiot ovat vakaita, mutta on olemassa pieni mahdollisuus että kaikki toiminnot eivät toimi odotetusti. Haluamme kuitenkin rohkaista sinua käyttämään niitä, koska se auttaa meitä todella paljon!

Myös betaversiot jaetaan Google Playn kautta ja on päivitettävissä nopeasti vakaan ja betaversion välillä automaattisesti. Liittyäksesi c:geon betaversion testaajaksi Google Playssa käytä alla olevaa linkkiä:

#### [Tule c:geon betatestaajaksi!](https://play.google.com/apps/testing/cgeo.geocaching)

Kun olet aktivoinut betatestauksen, saat sekä virallisesta että betaversiosta päivityksiä. Tämä tarkoittaa sitä, että saat virallisesta versiosta normaaleja päivityksiä, mutta myös betaversiosta päivityksiä, jos siitä on

Kun olet rekisteröitynyt betatestaajaksi, Google play jostakin syystä näyttää c:geo(Beta) ohjelman nimenä kaupassa, vaikka meillä ei välttämättä ole aktiivista betaversiota saatavilla sillä hetkellä vaan laitteessasi on virallinen versio. Jos menet [c:geon tietoihin,](https://cgeo.droescher.eu/fi/mainmenu/aboutcgeo) voit tarkistaa onko laitteessasi betaversio: jos version numerossa on pääte -RC, niin laitteessasi on betaversio.

Jos haluat lopettaa betatestauksen niin seuraa yllämainittua linkkiä ja poista valinta betatestauksesta. Tämän jälkeen voit joutua poistamaan betaversion puhelimesta ja asentamaan virallisen version Google Playsta.

#### <span id="page-3-0"></span>**Kehitysversio**

[Kotisivujemme kehitysosiossa \(englanniksi\)](https://www.cgeo.org/development) on lisätietoja kehitysversioista ja niin sanotuista jokaöisistä versioista.